# IMPLEMENTAÇÃO DE UMA INTERFACE AMIGÁVEL PARA EXECUÇÃO DE MODELO NUMÉRICO DE PREVISÃO DE TEMPO

#### Ana Cristina Corrêa Bittencourt Aluna da Universidade de Taubaté - Bolsa PIBIC / CNPQ Orientadora: Dr<sup>a</sup>. Chou Sin Chan, CPTEC

Um modelo numérico de previsão de tempo é a ferramenta do meteorologista para realizar suas simulações de tempo. bem como as previsões de tempo. Um modelo geralmente é composto de um conjunto de subrotinas bastante complexas que facilmente chegam na ordem de 10<sup>6</sup> linhas. Os experimentos numéricos consistem na maioria das vezes em alterar parâmetros do modelo, como por exemplo, a resolução horizontal da grade ou coeficientes das equações. Estes parâmetros podem estar localizados em diferentes arquivos e subrotinas, causando dificuldades na preparação de cada experimento. Com auxilio de uma interface, o meteorologista pode fornecer as condições dos experimentos e realizá-los em menor tempo. A interface. pode ser na forma de um 'script' bem estruturado onde o usuário altera o valor dos parâmetros desejados como por exemplo é encontrado no modelo RAMS (Regional Atmosferic Modelling System) ou o modelo global do CPTEC. O inconveniente deste método é a necessidade de se conhecer o nome das variáveis. que nem sempre segue uma regra mnemônica. O sistema de janelamento apresenta vantagens pois o processo de preparação de um experimento pode ser feito de maneira interativa. quando um usuário define o valor de um parâmetro do programa. outros parâmetros dependentes deste primeiro podem automaticamente assumir valores novos e adequados. Ao clicar sobre um campo é acionado o comando relacionado ao mesmo. Assim é mais fácil do que a execução manual destes comandos. O software XDesigner está sendo usado para criar o janelamento. O XDesigner é uma ferramenta interativa para construção de interfaces gráficas. usando widgets do OSF/Motif padrão. Gera de forma interativa o código dos arquivos requeridos em linguagem C. contendo os comandos de controle das interfaces. A compilação. linkedição e execução do programa em C pode ser feito através do próprio XDesigner. A interface é conectada à aplicação, neste caso. o modelo numérico, através da associação de funções 'callback' com os 'widgets'. Desta forma o usuário designará um conjunto de comandos sempre que clicar um determinado botão na interface. A vantagem do uso da ferramenta XDesigner está na facilidade e rapidez para criar o janelamento. A interface inicial fornece uma janela com partes principais do modelo: Condições Iniciais. Dinâmica. Física. Pós-processamento e Verificação (Fig.1). Clicando o botão "Condições Iniciais" (Fig.2), surge uma nova janela contendo as opções referentes a esta parte do Modelo. Através de widget "radio-box", o usuário faz uma única escolha entre as opções fornecidas. Valores dos parâmetros do modelo podem ser preenchidos através de "Text Field" (campos em branco). O programa em C cria um arquivo, que é modelo de um 'script' modelo de script unix (` template'), utilizando as informações obtidas da interface. Este script contém comandos que reeditarão as rotinas e arquivos 'include' do modelo. E em seguida. fará a compilação. a linkedição e finalmente, a execução do Modelo.

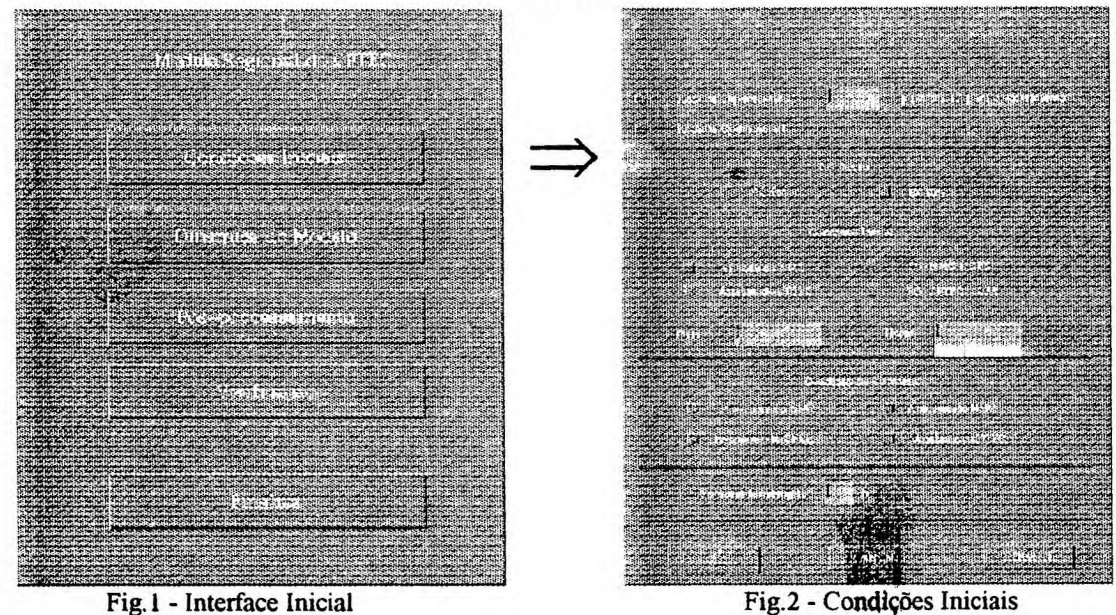

# **Relatório Final**

## **IMPLEMENTAÇÃO DE UMA INTERFACE AMIGÁVEL PARA EXECUÇÃO DE MODELO NUMÉRICO DE PREVISÃO DE TEMPO**

Ana Cristina Corrêa Bittencourt - Bolsista/PIBIC Jul/96 Or.: Chou 5in Chan-CPTEC

 $\ddot{\phantom{0}}$ 

# **INTRODUÇÃO**

Um modelo numérico de previsão de tempo é a ferramenta do meteorologista para realizar suas simulações de tempo, bem como as previsões de tempo. Seria impossível construirmos em laboratório condições semelhantes as da atmosfera onde pudéssemos impor ou variar alguns processos e verificar os prováveis impactos resultantes na atmosfera.

Um modelo numérico atmosférico é composto de um conjunto de subrotinas que facilmente chegam na ordem de  $10<sup>6</sup>$  linhas. Estas subrotinas resolvem equações que descrevem o estado da atmosfera através de variáveis como temperatura do ar, umidade, pressão atmosférica, para cada intervalo de tempo. As subrotinas são bastante complexas e envolvem um grande número de variáveis.

Os experimentos numéricos consistem na maioria das vezes em alterar parâmetros do modelo, como por exemplo, variar a resolução horizontal da grade ou reduzir o valor de um coeficiente das equações. Estes parâmetros podem estar localizados em diferentes arquivos e subrotinas, causando dificuldades na preparação de cada experimento, sendo necessário um conhecimento mais detalhado das complexas rotinas e suas variáveis.

Com auxílio de uma interface amigável, o meteorologista pode fornecer as condições dos experimentos e realizá-los em pouco tempo. Este trabalho se propõe a desenvolver uma interface amigável para preparar experimentos de simulações atmosféricas utilizando um modelo numérico de previsão de tempo. Nas seções seguintes serão descritas as atividades realizadas durante esta fase inicial do trabalho, bem como as justificativas para escolha de uma interface do tipo janelamento onde o usuário aponta, clica e preenche campos, interativamente. A metodologia utilizada é descrita e finalmente os próximos passos do trabalho são listados.

### **ANTECEDENTES**

A interface amigável é da forma de um programa bem estruturado onde o usuário edita o valor dos parâmetros que se deseja fazer mudanças. Este tipo de interface é bastante básico e pode ser encontrado em modelos numéricos atmosféricos como o RAMS (Regional Atmosferic Modelling System) ou o modelo global do CPTEC. Os scripts destes modelos contém algumas variáveis que podem ser alteradas facilmente. Entretanto, o inconveniente deste método é que há necessidade de se conhecer ou lembrar o nome das variáveis, que nem sempre segue uma regra mnemonica; pode-se contornar este inconveniente com a inclusão de vários comentários descritivos e elucidativos. Uma das vantagens do sistema de janelamento é que o processo de preparação de um experimento pode ser feita de maneira interativa, quando um usuário define o valor de um parâmetro do programa, outros parâmetros dependentes deste primeiro podem automaticamente assumir valores novos e adequados.

Ao clicar sobre um campo é acionado o comando relacionado ao mesmo. Assim é mais fácil do que a execução manual destes comandos. Do mesmo modo é possível ligar e desligar opções. Os campos designados às variáveis do modelo podem ser preenchidos igualmente através da janela.

#### **METODOLOGIA**

Um modelo atmosférico é constituído das seguintes partes principais: Condições Iniciais, Dinâmica do Modelo, Física do Modelo e Verificação.

Estas partes formam as opções existentes numa janela principal. Outras janelas surgirão clicando-se cada opção da janela principal. As janelas seguintes conterão opções que podem ser ligadas ou desligadas e campos que podem ser preenchidos com um valor ou caracteres. Após cada botão OK, os parâmetros serão testados e verificados quanto a magnitude e á consistência com outros parâmetros. De posse dos novos parâmetros, estes são alterados nas subrotinas e scripts que compõem o modelo através de um script utilizando o comando sed (por exemplo, semelhante ao vi).

## **ATIVIDADES DESENVOLVIDAS**

- Familiarização com o uso de PC, e WS.

- Participação nos cursos de FORTRAN e UNIX - Estes cursos são muito importantes para o desenvolvimento do trabalho pois há necessidade de criar 'scripts' em UNIX que produzirão alteração nos programas em FORTRAN.

- Levantamento de programas de janelamento. Inicialmente fez-se uma enorme pesquisa sobre os tipos de "softwares" disponíveis. A maiorias dos exemplos de softwares encontrados na bibliografia não eram compatíveis com estações de tarabalho da DEC, que são utilizadas no CPTEC. Os analistas de sistemas que trabalham neste centro possuem pouca experiência em janelamento, sendo portanto difícil de obter consultorias neste assunto. Foram estudados dois softwares, o XDesigner e o VXP. O primeiro foi instalado em uma HP, enquanto que o segundo foi obtido através da Internet.

O VXP foi o primeiro software a ser estudado. Este software é de fácil uso entranto existe a inconveniencia de ter sido obtido pela rede pública, não obtendo assim o manual, para um maior entendimento do seu uso, encontrando também a dificuldade de suporte técnico.

O software XDesigner também foi estudado para criar o janelamento. O XDesigner é uma ferramenta interativa para construção de interfaces gráficas, usando widgets do OSF/Motif padrão. Gera de forma interativa o código dos arquivos requeridos em linguagem C, contendo os comandos de controle das interfaces. A compilação, linkedição e execução do programa em C pode ser feito através do próprio XDesigner. A interface é conectada à aplicação, neste caso, o modelo numérico, através da associação de funções `callback' com os `widgets'. Desta forma o usuário designará um conjunto de comandos sempre que clicar um determinado botão na interface. A vantagem do uso da ferramenta XDesigner está na facilidade e rapidez para criar o janelamento.

A interface inicial fornece uma janela com partes principais do modelo: Condições Iniciais, Dinâmica, Física, Pós-processamento (fig.1). Clicando Condições Iniciais, surge uma nova janela (fig.2) contendo as opções referentes a esta parte do Modelo. Através de widget "radio-box", o usuário faz uma única escolha entre as opções fornecidas. Valores dos parâmetros do modelo podem ser preenchidos através de "Text Field" (campos em branco). O programa em C cria um arquivo , que é modelo de um 'script' unix ('template'), utilizando as informações obtidas da interface. Este script contém comandos que reeditarão as rotinas e arquivos 'include' do modelo. E em seguida, fará a compilação, a linkedição e finalmente, a execução o Modelo. O Xdesigner é um software de domínio do próprio CPTEC, mas há a incoveniência de ser instalado em uma plataforma HP enquanto e a maioria das estações do centro possuem uma plataforma DEC. Devido a incompatibilidade entre a DEC e a HP, encontrou-se algumas dificuldades no uso do software Xdesigner.

O trabalho pode ser continuado com a construção e melhoramento de janelas apresentando outras partes do modelo , e com o desenvolvimento de programas para atualizar os novos parâmetros das subrotinas do modelo para executá-lo.

# **REFERÊNCIAS BIBLIOGRÁFICAS**

XWindow System Robert W. Scheiffer & James Getts Digital Press

Mastering OSF/Motif Widgets Donald L.Mc Minds HP - Hewlett Packard

XWindow System ToolKit Paul J. Asente & Ralph R. Swick Digital Press

The Definitive Guides to the Xwindow System - Volumes 0,1 O'Reilly & Associates, Inc.

XDesigner Manual

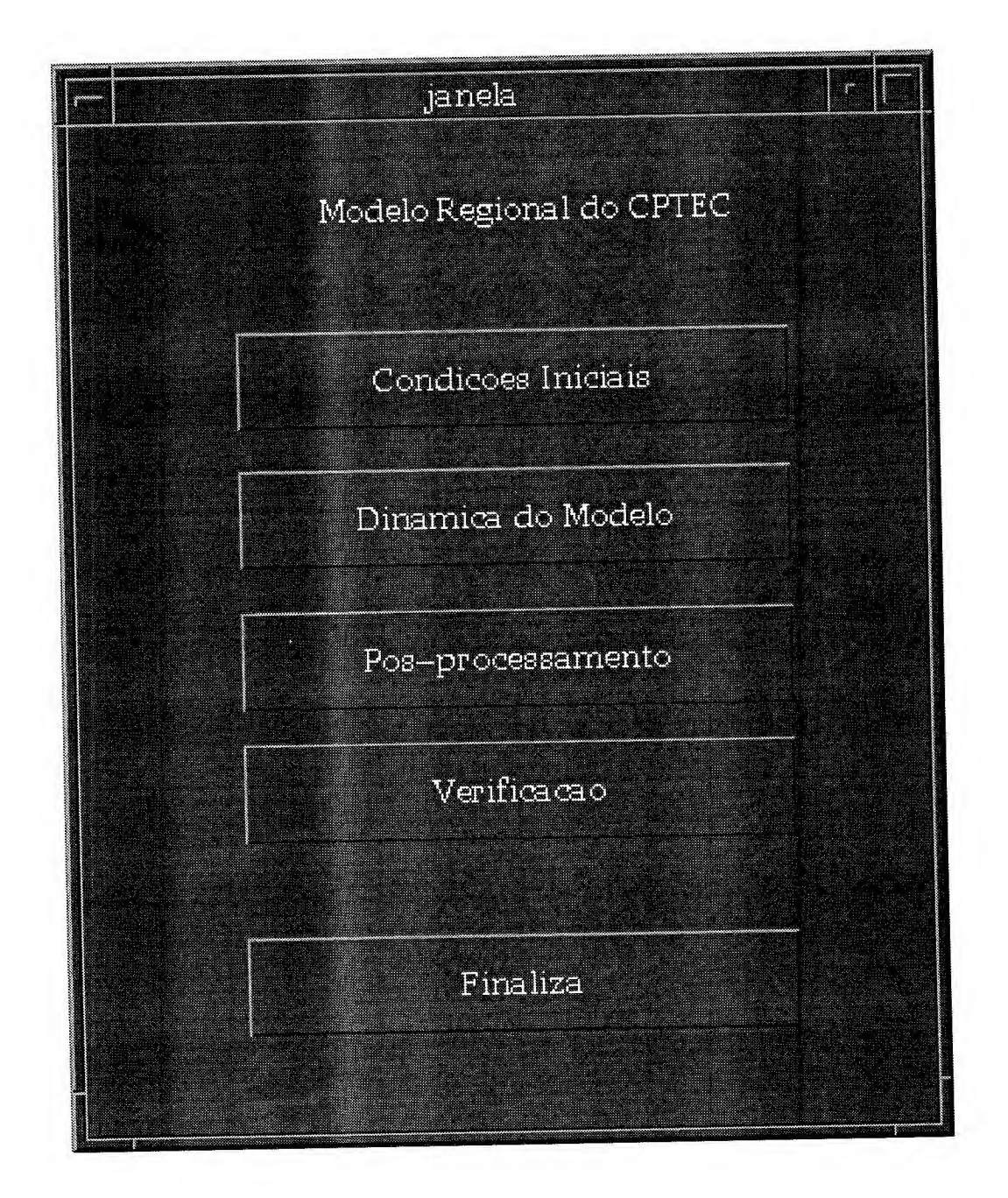

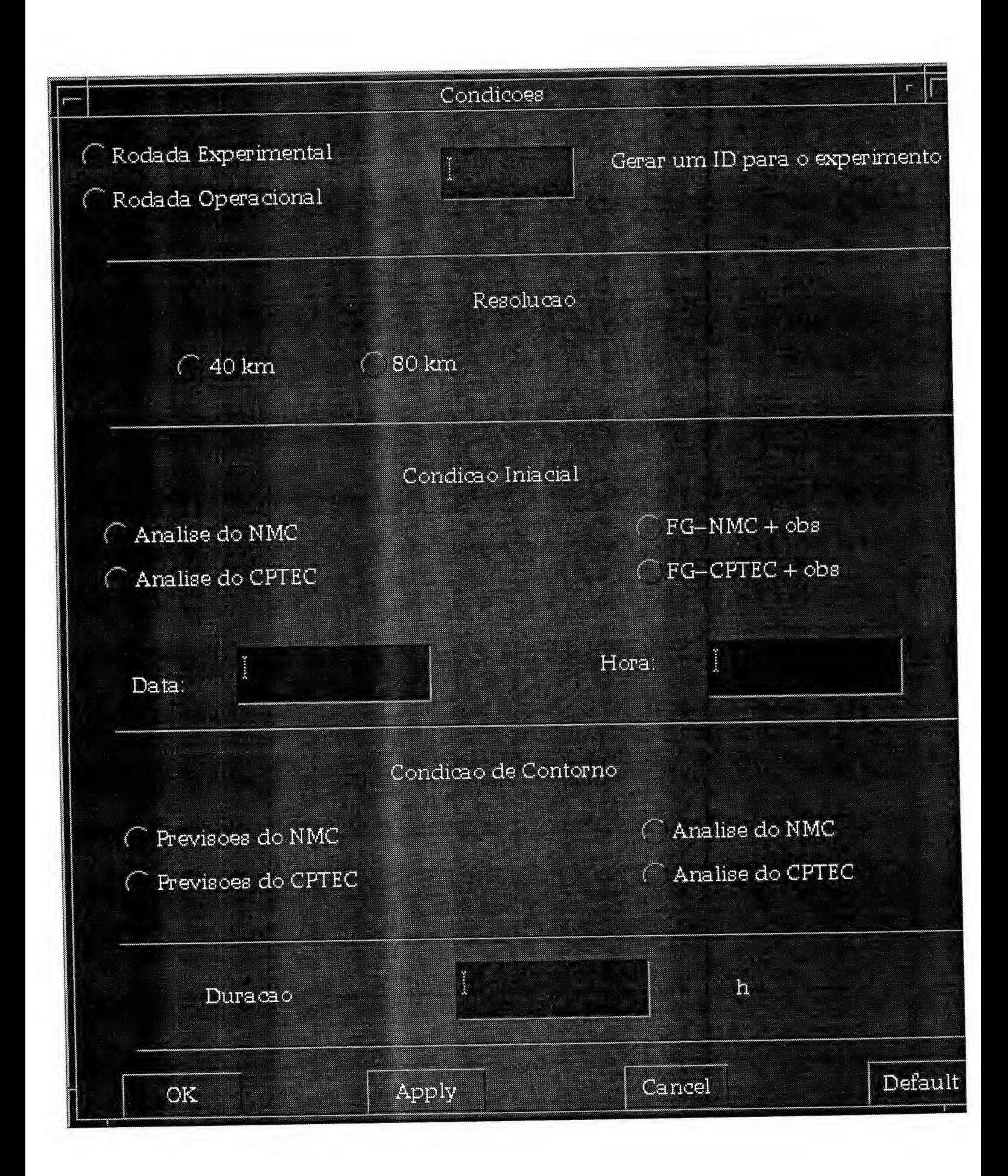